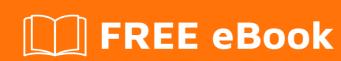

# LEARNING jhipster

Free unaffiliated eBook created from **Stack Overflow contributors.** 

## **Table of Contents**

| About                                    | 1 |
|------------------------------------------|---|
| Chapter 1: Getting started with jhipster | 2 |
| Remarks                                  | 2 |
| Examples                                 | 2 |
| JHipster Installation on windows         | 2 |
| Credits                                  |   |

## **About**

You can share this PDF with anyone you feel could benefit from it, downloaded the latest version from: jhipster

It is an unofficial and free jhipster ebook created for educational purposes. All the content is extracted from Stack Overflow Documentation, which is written by many hardworking individuals at Stack Overflow. It is neither affiliated with Stack Overflow nor official jhipster.

The content is released under Creative Commons BY-SA, and the list of contributors to each chapter are provided in the credits section at the end of this book. Images may be copyright of their respective owners unless otherwise specified. All trademarks and registered trademarks are the property of their respective company owners.

Use the content presented in this book at your own risk; it is not guaranteed to be correct nor accurate, please send your feedback and corrections to info@zzzprojects.com

## **Chapter 1: Getting started with jhipster**

#### Remarks

This section provides an overview of what jhipster is, and why a developer might want to use it.

It should also mention any large subjects within jhipster, and link out to the related topics. Since the Documentation for jhipster is new, you may need to create initial versions of those related topics.

### **Examples**

#### JHipster Installation on windows

- 1. Install Java 8 from the Oracle website.
- 2. (Optional) Install a Java build tool. Whether you choose to use Maven or Gradle, you normally don't have to install anything, as JHipster will automatically install the Maven Wrapper or the Gradle Wrapper for you. If you don't want to use those wrappers, go to the official Maven website or Gradle website to do your own installation.
- 3. Install Git from git-scm.com. We recommend you also use a tool like SourceTree if you are starting with Git.
- 4. Install Node.js from the Node.js website (prefer an LTS version). This will also install npm, which is the node package manager we are using in the next commands.
- 5. Install Yeoman: npm install -g yo
- 6. Install Bower: npm install -g bower
- 7. Install Gulp: **npm install -g gulp-cli** (If you have previously installed a version of gulp globally, please run **npm rm -g gulp** to make sure your old version doesn't collide with gulp-cli)
- 8. Install JHipster: npm install -g generator-jhipster

Read Getting started with jhipster online: https://riptutorial.com/jhipster/topic/7073/getting-started-with-jhipster

# **Credits**

| S.<br>No | Chapters                      | Contributors       |
|----------|-------------------------------|--------------------|
| 1        | Getting started with jhipster | Community, satya-j |